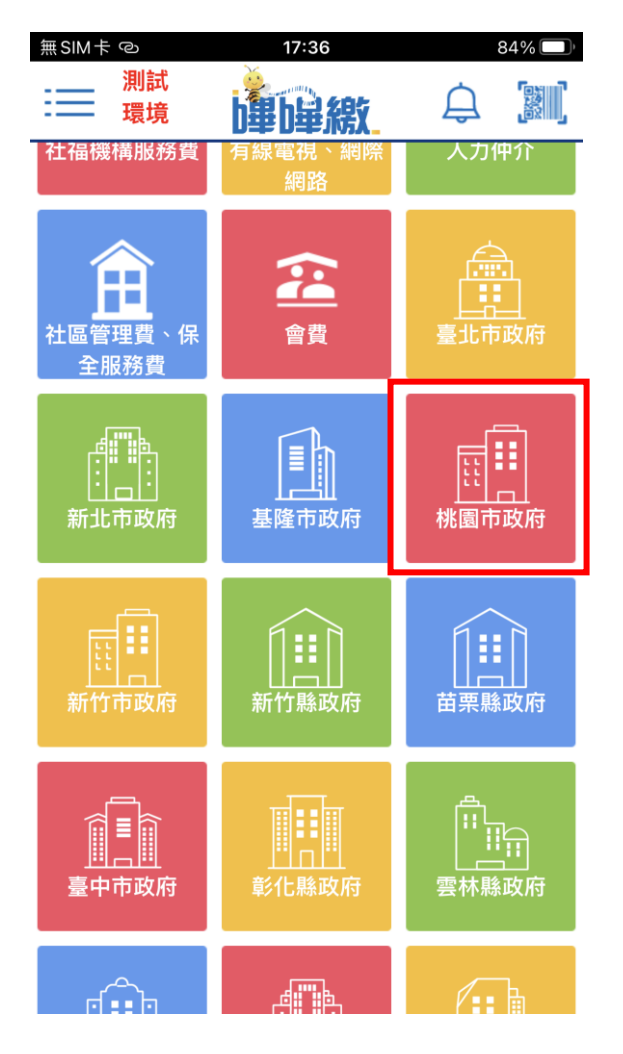

## Step 1 選擇桃園市政府 スポティング Step 2 選擇項下之桃園市地方稅

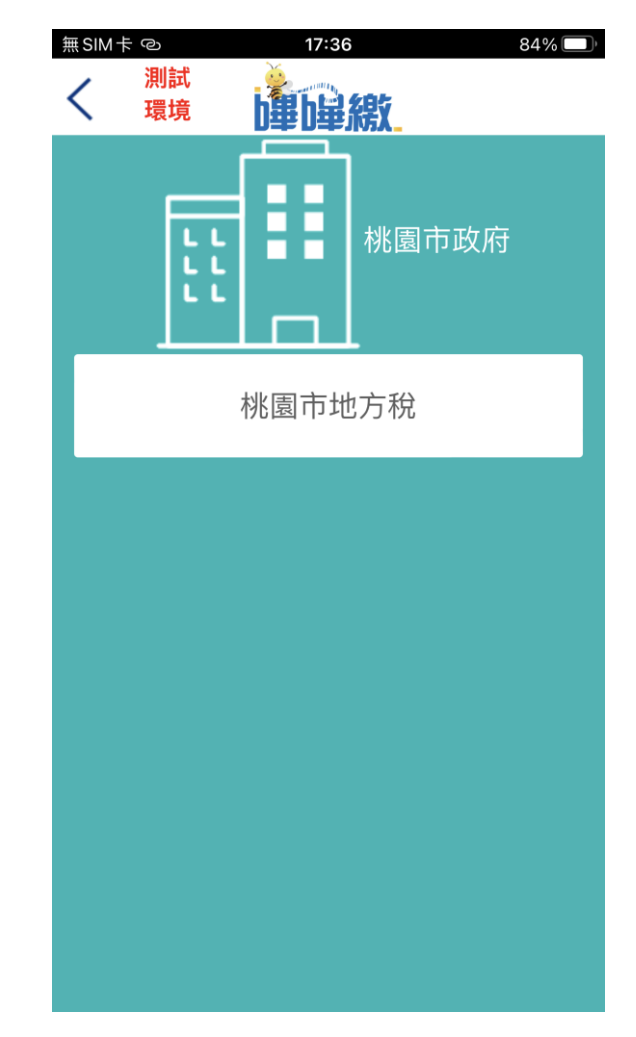

## Step 3 繳稅掃碼頁面 用戶掃描三段式條碼

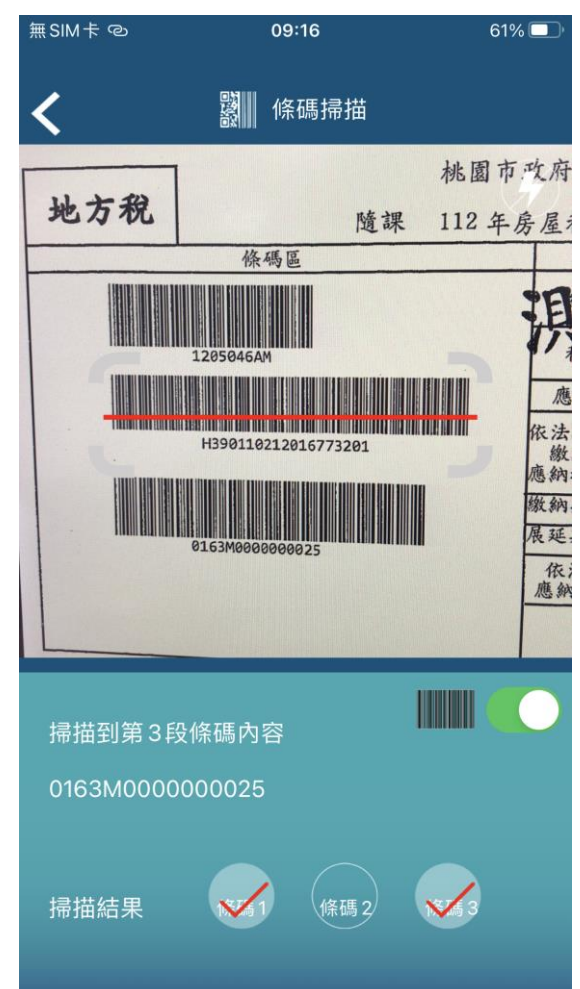

## Step 4 繳稅帳單敘述確認 Step 5 完成繳稅

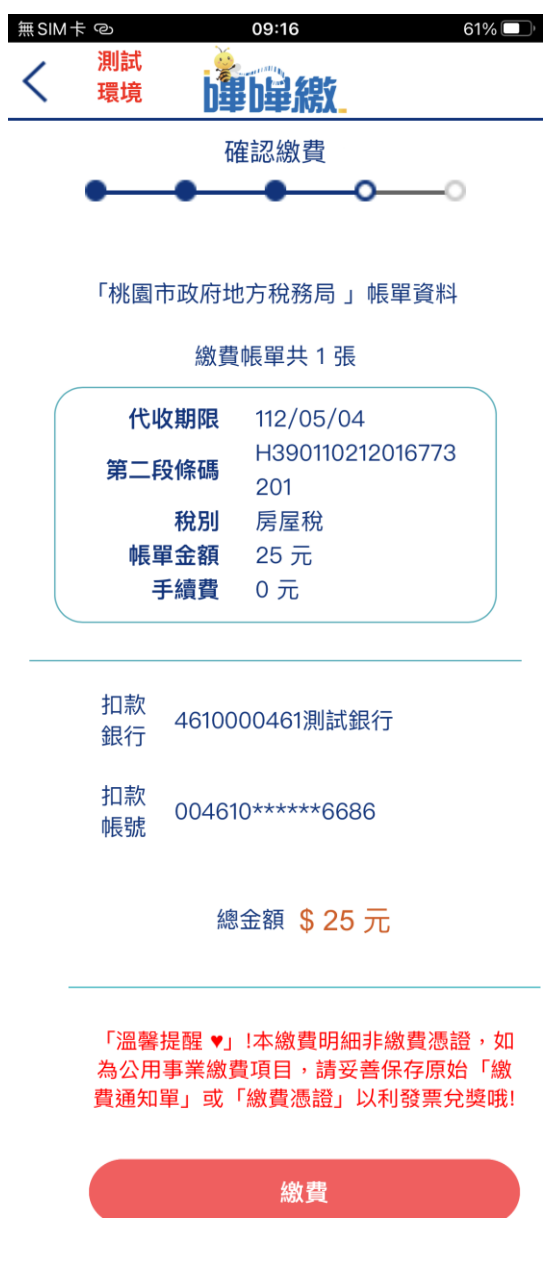

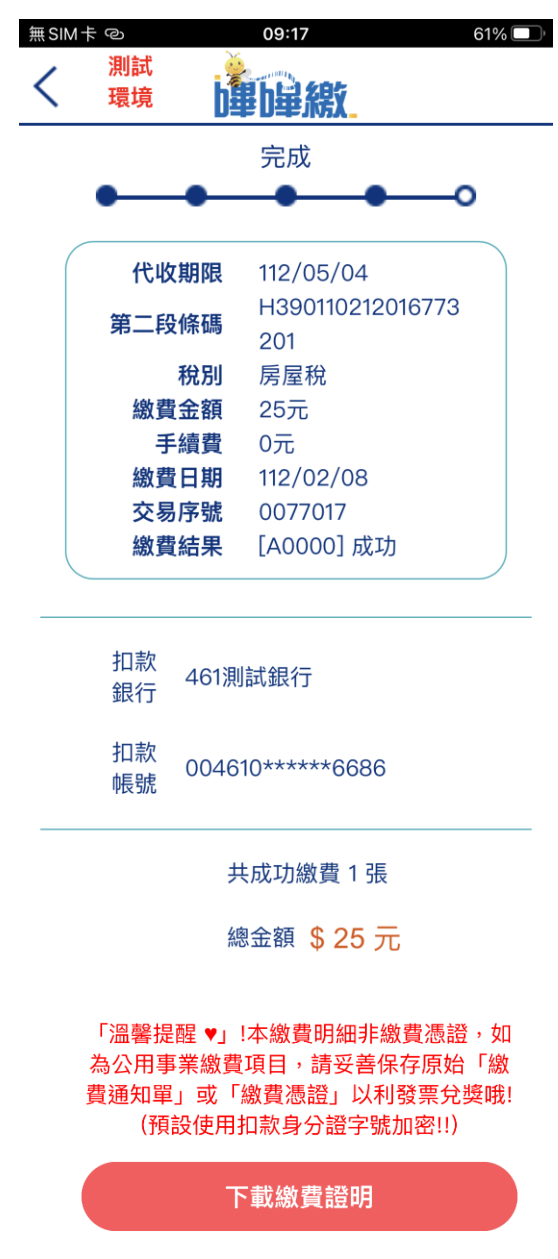

用戶可於「溫馨提醒」下方下 載繳費證明,也可以由首頁點 選「繳費查詢」查詢繳費狀況。